# **CCM\CCMx Version 7.5.08 Release Notes**

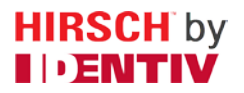

Copyright© 2014, Identiv. Updated on March 7, 2014.

### **Overview**

This document describes the changes in the CCM firmware since version 7.5.07. This document also summarizes th[e Known](#page-0-0)  [Limitations](#page-0-0) in this release.

Like version 7.5.07, version 7.5.08 works on the traditional CCM7 used in controllers such as the M2 and the M8, and on the new CCMx-2, CCMx-4, and CCMx-8 used in the Mx controller.

This firmware package includes both a CCM BIOS component (for all controllers) and a STM-RTC component (for Mx controllers). The version numbers of these software components are shown in the following table:

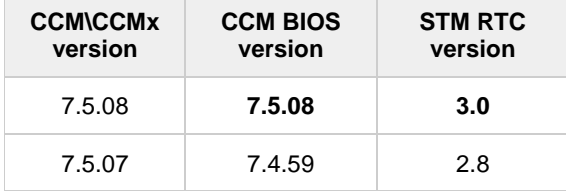

## **Defects Fixed**

#### **Third-party keypads sometimes lose a digit** [DT-129]

If the same key on a keypad was pressed twice very rapidly, it was sometimes only recognized as a single key press.

#### **Expansion Inputs not reporting on CCMx-4** [DT-133]

If an Mx-4 controller had an Alarm Expansion Board (AEB8) installed, the controller was not reporting any activity for the inputs connected to the expansion board. (There was no issue with expansion boards in an Mx-2 or an Mx-8 controller.)

## <span id="page-0-0"></span>**Known Limitations (since CCM 7.4.0)**

#### **Timed Anti-Passback**

- As mentioned in the CCM 7.4.12 Release Notes, if you're using the Timed Anti-Passback feature for all users, your user capacity will be cut in half. Therefore if you have 2048 or more credentials and you haven't already installed a memory expansion board, you'll need to add one. Users with the MEB/CB128 might need to special order an MEB/CE64 to augment their capacity.
- If your site has more than 2000 credentials and will need Timed Anti-Passback, the **CMD 98\*41\*9\*8\*1\*0** command should be added to a command set and put into the "Additional command sets to download" feature (on the General page of the Controller Properties dialog in Velocity).
- **Special notice for upgrades where a site has already had credentials downloaded to the controller:** If the controller has ever had more than 50% of its user capacity used since its last cold-start (regardless of whether the credentials were deleted later), it may be necessary to cold-start the controller's user database. Cold-starting the user's database can be done via **CMD 98\*27\*0\*0\*0\*0#**, or by pressing the controller's blue Reset button for 30 seconds. A cold-start may be necessary because the new CMD 98\*41\*9\*8\*1\*0# feature changes how that database is allocated, but only to the extent that space has not already been allocated.

#### **Digi\*Trac Annunciator (DTA) and Digi\*Trac Annunciator with 2-line LCD (DTA2)**

- As of CCM version 7.4.37, the output format for the DTA has been changed to show shorter messages, such as showing **14:20** instead of **08 Oct 2:20 pm**.
- Until Velocity has native support for the new embedded 2-line LCD display, it is necessary to add a **403\*READER\*65\*72#** command for each reader that has an LCD unit. We recommend using the "Additional command sets to download" feature on the General page of the Controller Properties dialog in Velocity.